# **Courseleaf Curricular Inventory Management (CIM)**

## User Guide

### **Contents**

| Instructions for Proposing a New Course     | 1  |
|---------------------------------------------|----|
|                                             |    |
| Instructions for Editing an Existing Course | 15 |

Last Updated: January 12, 2017

# Instructions for Proposing a New Course through CourseLeaf Curricular Inventory Management (CIM)

- 1. Log in with UNI and password: https://bulletin-next.columbia.edu/courseadmin/
- 2. In order to submit a new course proposal for COI review, click on "Propose New Course."

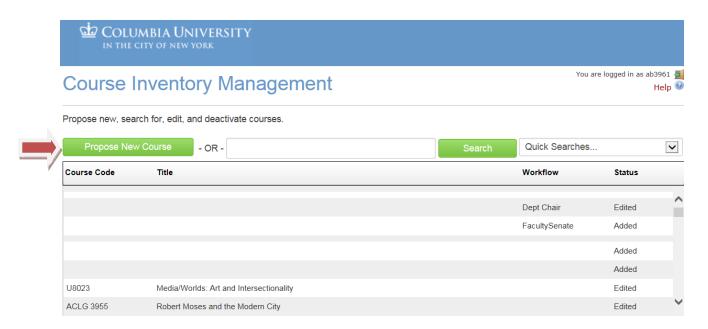

3. New Course Proposal: Select applicable school from drop-menu.

| School Selection  | Course Level | Student Population  | Proposal Reviewed By |
|-------------------|--------------|---------------------|----------------------|
| CC & GS           | 1000-3000    | Undergrad (CC & GS) | cc-gs coi            |
| CC; GS; GSAS      | 4000         | Undergrad (CC & GS) | cc-gs coi            |
|                   |              | Graduate (GSAS)     | GSAS COI             |
| GSAS              | 5000- 9000   | Graduate Students   | GSAS COI             |
|                   |              | Only (GSAS)         |                      |
| SPS (Summer Term) | 1000-3000    | Undergrad (CC & GS) | cc-gs coi            |

For example, if the course will only be offered to undergraduate students, please select "Columbia College AND School of General Studies."

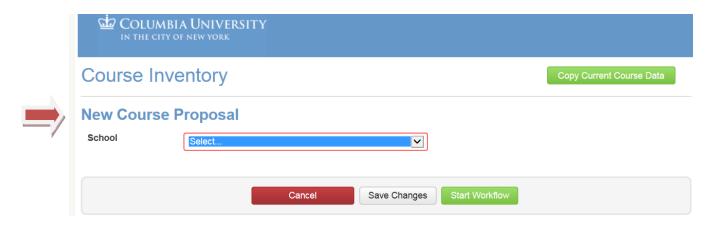

4. Course offered in the 2016-17 academic year: Check this option if the course will be offered during the current academic year.

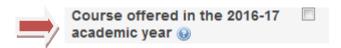

5. Department: Select the department from which the course will be offered, regardless of the instructor's home department. For example, if the course is offered through MESAAS, but the home department of the instructor is History, please select "MESAAS". As a DAAF, you will have preset options from which you will be able to choose that correspond directly to your department.

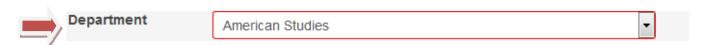

6. **Prefix:** Please refer to the chart below for guidelines for selecting the appropriate course prefix.

| Prefix           | Course Offered For:                                 | Course Level                 |
|------------------|-----------------------------------------------------|------------------------------|
| UN               | Undergraduates (CC & GS)                            | 1000; 2000; 3000             |
| GU               | Undergraduate and Graduate Students (CC, GS, GSAS)  | 4000                         |
| GR               | Graduate Students (GSAS)                            | 5000; 6000; 7000; 8000; 9000 |
| OC – Off- Campus | For Columbia courses taught off the Columbia NYC    |                              |
|                  | campus and open to multiple student populations, in |                              |
|                  | some instances not exclusive to Columbia University |                              |
| S                | Undergraduates (CC & GS) for the summer term        | 1000, 2000, 3000             |

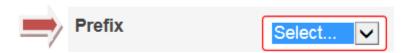

7. **Subject Area Code:** This will be pre-populated according to your role as DAAF, and will directly correspond to your department.

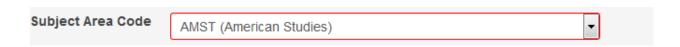

If you are proposing a course with a new subject area code, please scroll all the way down select "TBD" from the dropdown menu.

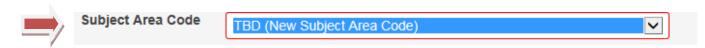

8. Course Number: Enter the four digit course number.

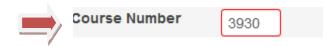

9. **Is this a multi-topic course?**: Multi- topics courses have multiple sections, where each section is covers different topics, and is typically taught by different instructors.

#### For example:

AMST UN3931: Topics in American Studies: Section 001: *Hollywood Counterculture Cinema* AMST UN3931: Topics in American Studies: Section 002: *Race, Poverty, American Criminal Justice* 

The following is not a multi-topics course:

MATH UN1101: Calculus I (although this course has multiple sections, the course content is identical in each section)

If this does not apply to the course you are proposing, click "NO." If you are submitting a proposal for a multi-topic course, click "Yes." When you select "Yes", you will be prompted to enter the section code, followed by the section title (i.e. the subtitle).

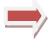

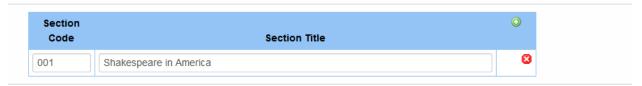

To add the next section of the course, click on the green plus (+) sign.

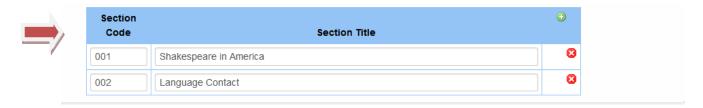

Continue to add sections until you have added all of the applicable sections that will be offered.

10. Course Title: Enter the complete course title, as it will appear in Courseworks and the Bulletin.

| 11. Short Course Title: Enter the short course title, as it would appear in SIS, on the Directory of Classes/Vergil, and on the students' transcripts. The "short course title" field is limited to 25 characters.  Short Course Title                                                                                                    | For Bulletin and            | Topics in American Studi             | <del>5</del> 5                                             |                               |
|----------------------------------------------------------------------------------------------------|-----------------------------|--------------------------------------|------------------------------------------------------------|-------------------------------|
| Classes/Vergil, and on the students' transcripts. The "short course title" field is limited to 25 characters.  Short Course Title  US INTELLECT. HIST-1865  4 characters remaining  12. Instructor UNI: Enter instructor's UNI. For a new instructor, who has not been assigned a UNI, please enter f4.  Instructor UNI  If the UNI is not yet available for an instructor, please leave this field blank.  13. Instructor: Please fill out the required field for the instructor's email address; last name; first name; and middle name.  Instructor  Email:  Last Name:  First Name:  Middle Name:  Middle Name:  Columbia, select "Yes". You will see a dialogue box that prompts you to upload the instructor's CV at the end of the form. If the instructor has taught at the university, select "No."  Instructor New to Institution?  If "Yes' is selected, please note that there will be a prompt at end of this form to upload the instructor CV.  15. Is this a co-taught course?: If there is more than one instructor teaching the course, select "Yes."  Is this a co-taught course?  Yes  No  A. Instructor 2 UNI: You will be prompted to enter the instructor's UNI. For a new instructor, who has not been assigned a UNI, please enter f4. | _ ' //                      |                                      |                                                            |                               |
| Classes/Vergil, and on the students' transcripts. The "short course title" field is limited to 25 characters.  Short Course Title  US INTELLECT. HIST-1865  4 characters remaining  12. Instructor UNI: Enter instructor's UNI. For a new instructor, who has not been assigned a UNI, please enter f4.  Instructor UNI  If the UNI is not yet available for an instructor, please leave this field blank.  13. Instructor: Please fill out the required field for the instructor's email address; last name; first name; and middle name.  Instructor  Email:  Last Name:  First Name:  Middle Name:  Middle Name:  Columbia, select "Yes". You will see a dialogue box that prompts you to upload the instructor's CV at the end of the form. If the instructor has taught at the university, select "No."  Instructor New to Institution?  If "Yes' is selected, please note that there will be a prompt at end of this form to upload the instructor CV.  15. Is this a co-taught course?: If there is more than one instructor teaching the course, select "Yes."  Is this a co-taught course?  Yes  No  A. Instructor 2 UNI: You will be prompted to enter the instructor's UNI. For a new instructor, who has not been assigned a UNI, please enter f4. |                             |                                      |                                                            |                               |
| Classes/Vergil, and on the students' transcripts. The "short course title" field is limited to 25 characters.  Short Course Title  US INTELLECT. HIST-1865  4 characters remaining  12. Instructor UNI: Enter instructor's UNI. For a new instructor, who has not been assigned a UNI, please enter f4.  Instructor UNI  If the UNI is not yet available for an instructor, please leave this field blank.  13. Instructor: Please fill out the required field for the instructor's email address; last name; first name; and middle name.  Instructor  Email:  Last Name:  First Name:  Middle Name:  Middle Name:  Columbia, select "Yes". You will see a dialogue box that prompts you to upload the instructor's CV at the end of the form. If the instructor has taught at the university, select "No."  Instructor New to Institution?  If "Yes' is selected, please note that there will be a prompt at end of this form to upload the instructor CV.  15. Is this a co-taught course?: If there is more than one instructor teaching the course, select "Yes."  Is this a co-taught course?  Yes  No  A. Instructor 2 UNI: You will be prompted to enter the instructor's UNI. For a new instructor, who has not been assigned a UNI, please enter f4. | 11 Chart Carres Title       |                                      | a title and the control of a control of CIC and the        | D:                            |
| Short Course Title  US INTELLECT. HIST 1865  4 characters remaining  12. Instructor UNI: Enter instructor's UNI. For a new instructor, who has not been assigned a UNI, please enter f4.  Instructor UNI  If the UNI is not yet available for an instructor, please leave this field blank.  13. Instructor: Please fill out the required field for the instructor's email address; last name; first name; and middle name.  Instructor New to Institution?: If the instructor has not previously taught a course at Columbia, select "Yes". You will see a dialogue box that prompts you to upload the instructor's CV at the end of the form. If the instructor has taught at the university, select "No."  Instructor New to Institution?  If Yes is selected, please note that there will be a prompt at end of this form to upload the instructor CV.  15. Is this a co-taught course?: If there is more than one instructor teaching the course, select "Yes."  Is this a co-taught course?  If the UNI is not yet available for an instructor, who has not been assigned a UNI, please enter f4.                                                                                                    |                             |                                      | • • • • • • • • • • • • • • • • • • • •                    | •                             |
| Short Course Title    Short Course Title   US INTELLECT. HIST- 1865                                                                                                    | Classes/Vergil, and         | d on the students' trans             | scripts. The <b>"short course title"</b> field is          | limited to 25                 |
| 12. Instructor UNI: Enter instructor's UNI. For a new instructor, who has not been assigned a UNI, please enter f4.  Instructor: Please fill out the required field for the instructor's email address; last name; first name; and middle name.  Instructor                                                                                                    | characters.                 |                                      |                                                            |                               |
| 12. Instructor UNI: Enter instructor's UNI. For a new instructor, who has not been assigned a UNI, please enter f4.  Instructor: Please fill out the required field for the instructor's email address; last name; first name; and middle name. Instructor  Instructor New to Institution?: If the instructor has not previously taught a course at Columbia, select "Yes". You will see a dialogue box that prompts you to upload the instructor's CV at the end of the form. If the instructor has taught at the university, select "No."  Instructor New to Institution?  Yes No  If Yes' is selected, please note that there will be a prompt at end of this form to upload the instructor CV.  15. Is this a co-taught course?: If there is more than one instructor teaching the course, select "Yes."  Is this a co-taught course?  No  A. Instructor 2 UNI: You will be prompted to enter the instructor's UNI. For a new instructor, who has not been assigned a UNI, please enter f4.                                                                                                    |                             |                                      |                                                            |                               |
| 12. Instructor UNI: Enter instructor's UNI. For a new instructor, who has not been assigned a UNI, please enter f4.  Instructor: Please fill out the required field for the instructor's email address; last name; first name; and middle name.  Instructor                                                                                                    |                             |                                      |                                                            |                               |
| 12. Instructor UNI: Enter instructor's UNI. For a new instructor, who has not been assigned a UNI, please enter f4.  Instructor: Please fill out the required field for the instructor's email address; last name; first name; and middle name.  Instructor                                                                                                    |                             |                                      |                                                            |                               |
| please enter f4.  Instructor UNI  If the UNI is not yet available for an instructor, please leave this field blank  13. Instructor: Please fill out the required field for the instructor's email address; last name; first name; and middle name.  Instructor  E-mail:  Last Name:  First Name:  Middle Name:  14. Instructor New to Institution?: If the instructor has not previously taught a course at Columbia, select "Yes". You will see a dialogue box that prompts you to upload the instructor's CV at the end of the form. If the instructor has taught at the university, select "No."  Instructor New to Institution?  Yes No  If 'Yes' is selected, please note that there will be a prompt at end of this form to upload the instructor CV.  15. Is this a co-taught course?: If there is more than one instructor teaching the course, select "Yes."  Is this a co-taught course?  Yes No  A. Instructor 2 UNI: You will be prompted to enter the instructor's UNI. For a new instructor, who has not been assigned a UNI, please enter f4.                                                                                                    | Short Course Title          | US INTELLECT. HIST 18                | 865                                                        | 4 characters remaining        |
| please enter f4.  Instructor UNI  If the UNI is not yet available for an instructor, please leave this field blank.  13. Instructor: Please fill out the required field for the instructor's email address; last name; first name; and middle name.  Instructor  E-mail:  Last Name:  First Name:  Middle Name:  14. Instructor New to Institution?: If the instructor has not previously taught a course at Columbia, select "Yes". You will see a dialogue box that prompts you to upload the instructor's CV at the end of the form. If the instructor has taught at the university, select "No."  Instructor New to Institution?  Yes  No  If 'Yes' is selected, please note that there will be a prompt at end of this form to upload the instructor CV.  15. Is this a co-taught course?: If there is more than one instructor teaching the course, select "Yes."  Is this a co-taught course?  Yes  No  A. Instructor 2 UNI: You will be prompted to enter the instructor's UNI. For a new instructor, who has not been assigned a UNI, please enter f4.                                                                                                    |                             |                                      |                                                            |                               |
| please enter f4.  Instructor UNI  If the UNI is not yet available for an instructor, please leave this field blank.  13. Instructor: Please fill out the required field for the instructor's email address; last name; first name; and middle name.  Instructor  E-mail:  Last Name:  First Name:  Middle Name:  14. Instructor New to Institution?: If the instructor has not previously taught a course at Columbia, select "Yes". You will see a dialogue box that prompts you to upload the instructor's CV at the end of the form. If the instructor has taught at the university, select "No."  Instructor New to Institution?  Yes  No  If 'Yes' is selected, please note that there will be a prompt at end of this form to upload the instructor CV.  15. Is this a co-taught course?: If there is more than one instructor teaching the course, select "Yes."  Is this a co-taught course?  Yes  No  A. Instructor 2 UNI: You will be prompted to enter the instructor's UNI. For a new instructor, who has not been assigned a UNI, please enter f4.                                                                                                    |                             |                                      |                                                            |                               |
| Instructor UNI  If the UNI is not yet available for an instructor, please leave this field blank.  13. Instructor: Please fill out the required field for the instructor's email address; last name; first name; and middle name.  Instructor  E-mail:  Last Name:  First Name:  Middle Name:  14. Instructor New to Institution?: If the instructor has not previously taught a course at Columbia, select "Yes". You will see a dialogue box that prompts you to upload the instructor's CV at the end of the form. If the instructor has taught at the university, select "No."  Instructor New to Institution?  Yes  No  If 'Yes' is selected, please note that there will be a prompt at end of this form to upload the instructor CV.  15. Is this a co-taught course?: If there is more than one instructor teaching the course, select "Yes."  Is this a co-taught course?  Yes  No  A. Instructor 2 UNI: You will be prompted to enter the instructor's UNI. For a new instructor, who has not been assigned a UNI, please enter f4.                                                                                                    | 12. Instructor UNI: En      | iter instructor's UNI. F             | or a new instructor, who has not been                      | assigned a UNI,               |
| Instructor UNI  If the UNI is not yet available for an instructor, please leave this field blank.  13. Instructor: Please fill out the required field for the instructor's email address; last name; first name; and middle name.  Instructor  E-mail:  Last Name:  First Name:  Middle Name:  14. Instructor New to Institution?: If the instructor has not previously taught a course at Columbia, select "Yes". You will see a dialogue box that prompts you to upload the instructor's CV at the end of the form. If the instructor has taught at the university, select "No."  Instructor New to Institution?  Yes  No  If 'Yes' is selected, please note that there will be a prompt at end of this form to upload the instructor CV.  15. Is this a co-taught course?: If there is more than one instructor teaching the course, select "Yes."  Is this a co-taught course?  Yes  No  A. Instructor 2 UNI: You will be prompted to enter the instructor's UNI. For a new instructor, who has not been assigned a UNI, please enter f4.                                                                                                    | please enter f4.            |                                      |                                                            |                               |
| 13. Instructor: Please fill out the required field for the instructor's email address; last name; first name; and middle name.  Instructor    Last Name:   First Name:   Middle Name:                                                                                                    |                             |                                      |                                                            |                               |
| name; and middle name.  Instructor    Instructor   E-mail:   Last Name:   First Name:   Middle Name:                                                                                                    | Instructor UNI              |                                      | If the UNI is not yet available for an instructor,         | please leave this field blank |
| Instructor New to Institution?: If the instructor has not previously taught a course at Columbia, select "Yes". You will see a dialogue box that prompts you to upload the instructor's CV at the end of the form. If the instructor has taught at the university, select "No."  Instructor New to Institution?  Yes  No  If 'Yes' is selected, please note that there will be a prompt at end of this form to upload the instructor CV.  Is this a co-taught course?: If there is more than one instructor teaching the course, select "Yes."  A. Instructor 2 UNI: You will be prompted to enter the instructor's UNI. For a new instructor, who has not been assigned a UNI, please enter f4.                                                                                                    |                             |                                      |                                                            |                               |
| Instructor New to Institution?: If the instructor has not previously taught a course at Columbia, select "Yes". You will see a dialogue box that prompts you to upload the instructor's CV at the end of the form. If the instructor has taught at the university, select "No."  Instructor New to Institution?  Yes  No  If 'Yes' is selected, please note that there will be a prompt at end of this form to upload the instructor CV.  Is this a co-taught course?: If there is more than one instructor teaching the course, select "Yes."  Is this a co-taught course?  Yes  No  A. Instructor 2 UNI: You will be prompted to enter the instructor's UNI. For a new instructor, who has not been assigned a UNI, please enter f4.                                                                                                    | 12 Instructor: Diagra       | fill out the required fi             | ald for the instructor's amail address. It                 | act name, first               |
| Instructor New to Institution?: If the instructor has not previously taught a course at Columbia, select "Yes". You will see a dialogue box that prompts you to upload the instructor's CV at the end of the form. If the instructor has taught at the university, select "No."  Instructor New to Institution? Yes No  If 'Yes' is selected, please note that there will be a prompt at end of this form to upload the instructor CV.  Is this a co-taught course?: If there is more than one instructor teaching the course, select "Yes."  Is this a co-taught course? Yes No  A. Instructor 2 UNI: You will be prompted to enter the instructor's UNI. For a new instructor, who has not been assigned a UNI, please enter f4.                                                                                                    |                             | •                                    | eld for the instructor's email address, is                 | ast name, mst                 |
| 14. Instructor New to Institution?: If the instructor has not previously taught a course at Columbia, select "Yes". You will see a dialogue box that prompts you to upload the instructor's CV at the end of the form. If the instructor has taught at the university, select "No."  Instructor New to Institution?                                                                                                    | name; and middle            | name.                                |                                                            |                               |
| Columbia, select "Yes". You will see a dialogue box that prompts you to upload the instructor's CV at the end of the form. If the instructor has taught at the university, select "No."  Instructor New to Institution?  Yes                                                                                                    | Instructor                  | E-mail:                              | Last Name: First Name:                                     | Middle Name:                  |
| Columbia, select "Yes". You will see a dialogue box that prompts you to upload the instructor's CV at the end of the form. If the instructor has taught at the university, select "No."  Instructor New to Institution?  Yes                                                                                                    |                             |                                      |                                                            |                               |
| Columbia, select "Yes". You will see a dialogue box that prompts you to upload the instructor's CV at the end of the form. If the instructor has taught at the university, select "No."  Instructor New to Institution?  Yes  No  If 'Yes' is selected, please note that there will be a prompt at end of this form to upload the instructor CV.  15. Is this a co-taught course?: If there is more than one instructor teaching the course, select "Yes."  Is this a co-taught course?  No  A. Instructor 2 UNI: You will be prompted to enter the instructor's UNI. For a new instructor, who has not been assigned a UNI, please enter f4.                                                                                                    | 14. Instructor New to       | Institution? : If the in             | structor has not previously taught a co                    | urse at                       |
| CV at the end of the form. If the instructor has taught at the university, select "No."  Instructor New to Institution?                                                                                                    |                             |                                      | , , ,                                                      |                               |
| Instructor New to Institution?                                                                                                    |                             |                                      | , , , ,                                                    |                               |
| If 'Yes' is selected, please note that there will be a prompt at end of this form to upload the instructor CV.  15. Is this a co-taught course?: If there is more than one instructor teaching the course, select "Yes."  Is this a co-taught course? Yes \( \text{No} \)  A. Instructor 2 UNI: You will be prompted to enter the instructor's UNI. For a new instructor, who has not been assigned a UNI, please enter f4.                                                                                                    | CV at the end of tr         | ne form. If the instruct             | or has taught at the university, select                    | NO.                           |
| If 'Yes' is selected, please note that there will be a prompt at end of this form to upload the instructor CV.  15. Is this a co-taught course?: If there is more than one instructor teaching the course, select "Yes."  Is this a co-taught course? Yes \( \text{No} \)  A. Instructor 2 UNI: You will be prompted to enter the instructor's UNI. For a new instructor, who has not been assigned a UNI, please enter f4.                                                                                                    |                             |                                      |                                                            |                               |
| <ul> <li>15. Is this a co-taught course?: If there is more than one instructor teaching the course, select "Yes."</li> <li>Is this a co-taught course?  Yes  No</li> <li>A. Instructor 2 UNI: You will be prompted to enter the instructor's UNI. For a new instructor, who has not been assigned a UNI, please enter f4.</li> </ul>                                                                                                    | Instructor New to Instituti | ion? ☑ Yes ☐ No                      |                                                            |                               |
| <ul> <li>15. Is this a co-taught course?: If there is more than one instructor teaching the course, select "Yes."</li> <li>Is this a co-taught course?  Yes  No</li> <li>A. Instructor 2 UNI: You will be prompted to enter the instructor's UNI. For a new instructor, who has not been assigned a UNI, please enter f4.</li> </ul>                                                                                                    | 7                           |                                      |                                                            |                               |
| "Yes."  Is this a co-taught course? ✓ Yes □ No  A. Instructor 2 UNI: You will be prompted to enter the instructor's UNI. For a new instructor, who has not been assigned a UNI, please enter f4.                                                                                                    | If 'Yes' is sele            | cted, please note that there will be | pe a prompt at end of this form to upload the instructor ( | CV.                           |
| "Yes."  Is this a co-taught course? ✓ Yes □ No  A. Instructor 2 UNI: You will be prompted to enter the instructor's UNI. For a new instructor, who has not been assigned a UNI, please enter f4.                                                                                                    | 15. Is this a co-taugh      | nt course?: If there is n            | nore than one instructor teaching the c                    | course, select                |
| A. Instructor 2 UNI: You will be prompted to enter the instructor's UNI. For a new instructor, who has not been assigned a UNI, please enter f4.                                                                                                    | _                           |                                      |                                                            |                               |
| A. Instructor 2 UNI: You will be prompted to enter the instructor's UNI. For a new instructor, who has not been assigned a UNI, please enter f4.                                                                                                    |                             | uroo2 Alvoo DN                       |                                                            |                               |
| who has not been assigned a UNI, please enter f4.                                                                                                    | is this a co-taught con     | urse: 🛂 tes 🗆 N                      | 0                                                          |                               |
| who has not been assigned a UNI, please enter f4.                                                                                                    | *                           |                                      |                                                            |                               |
| who has not been assigned a UNI, please enter f4.                                                                                                    | A. Instructor 2 UN          | II: You will be prompte              | d to enter the instructor's UNI. For a r                   | new instructor,               |
|                                                                                                    | who has not be              | en assigned a UNL ple                | ase enter f4.                                              |                               |
| Instructor 2 UNI                                                                                                    |                             |                                      | 1                                                          |                               |
|                                                                                                    | Instructor                  | 2 UNI                                |                                                            |                               |
|                                                                                                    |                             |                                      |                                                            |                               |
|                                                                                                    | B. Instructor 2: E          | nter email address; las              | t name; first name; middle name.                           |                               |

|     |                                                                                                    | doe34@gmailcom                                  | Doe                                      | Jane                             | Rebecca  |
|-----|----------------------------------------------------------------------------------------------------|-------------------------------------------------|------------------------------------------|----------------------------------|----------|
| 16. | 16. Instructor 2 New to Institution?: If the instructor has not previously taught a course at Columbia, select "Yes". You will see a dialogue box that advises you that you will be prompted |                                                 |                                          |                                  |          |
|     | to upload the inst<br>university, select                                                                                                    | ructor's CV at the end c<br>"No."               | f the form. If the instru                | uctor has taught at th           | e        |
|     | Instructor New to II                                                                                                    | nstitution?                                     |                                          |                                  |          |
|     | If 'Yes'                                                                                                    | is selected, please note that there             | will be a prompt at end of this for      | m to upload the instructor CV.   |          |
| 17. | First Term Offere                                                                                                    | d? Please select the te                         | rm in which the course                   | will be first taught.            |          |
|     | First Term                                                                                                    | Offered Summ 2017                               | er                                       | ☐ Spring 2018                    |          |
|     |                                                                                                    | Please provide a staten vithin the undergraduat |                                          | e course is being prop           | osed and |
|     | Course Rationale F                                                                                                    | Please provide to the COI an explanation        | on of how this course contributes to the | department or program curriculun | 7.       |
|     |                                                                                                    |                                                 |                                          |                                  |          |

Last Name:

First Name:

Middle Name:

19. Catalogue Description: Please provide a complete course description, exactly as it will appear in the Bulletins. You may refer to this link for guidance on crafting a description.

<a href="http://www.college.columbia.edu/facultyadmin/faculty/courseadmin/Bulletin">http://www.college.columbia.edu/facultyadmin/faculty/courseadmin/Bulletin</a>

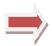

Instructor 2

E-mail:

#### **Catalogue Description**

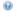

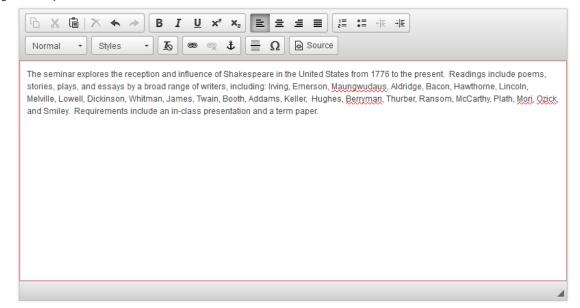

20. Course Type: Please select the category the course falls under (lecture, lab, studio, etc).

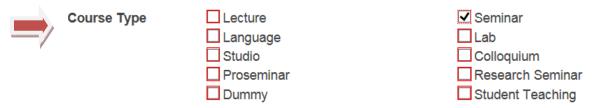

21. Additional Class Meetings: Please specify whether the class will have a discussion or recitation section; mandatory film screenings; or other required meetings (such as museum trips or a trip abroad). If you select "Other", you will be prompted to provide an explanation about the nature of the required meetings.

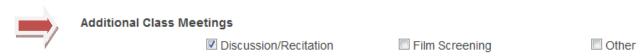

22. **Some Online Instruction Included**: Will the class be taught, in part, online through webinars or other online venues? If "Yes", please provide a full description in the space provided.

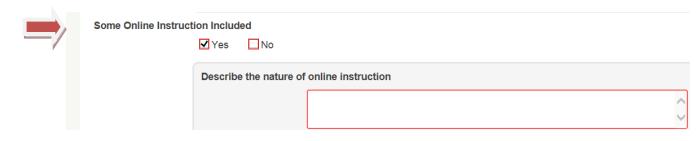

Online instruction is 80% or more of class time?: Please click applicable answer. If you select "Yes", you will receive communication from the Committee on Academic Standing regarding Columbia University's policy on online courses.

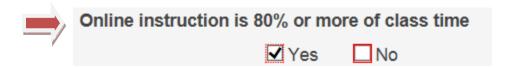

23. Off-Campus Location: Will the class meet regularly at an off-campus location? If "Yes", you will be prompted to provide specific details.

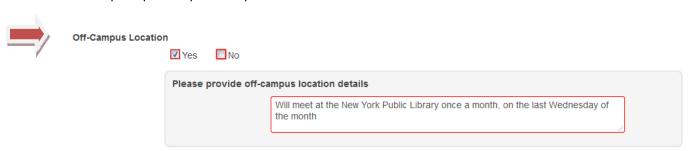

24. Does this course have more than one section?: Will the same course have multiple sections? This is different from the multi-topic courses. This refers to courses that have multiple sections, but will have the same instructional content throughout. An example would be *Calculus I*, which has multiple sections, and each section is identical in content and subject matter.

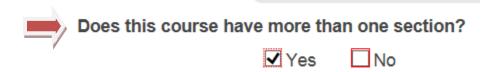

Please click the appropriate answer so that the Office of the Registrar may schedule the class sections accordingly. You will be prompted to select your preference for meeting times for the different sections of the class. Please consult the Master Schedule from the Office of the Registrar.

http://registrar.columbia.edu/content/master-course-schedule-and-calendar

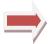

7

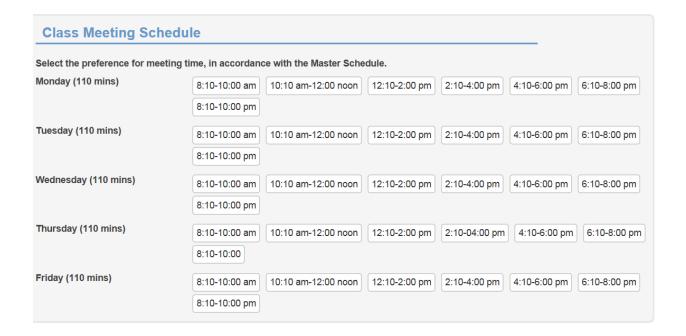

25. Course Points: Points are determined by a formula established by the New York State
Department of Education (NYSED) that are based on the number of contact hours with the
instructor and the amount of work required outside of the class. You may refer to this guide
when determining how many points the course should be offered for.
<a href="http://www.college.columbia.edu/coursepoints">http://www.college.columbia.edu/coursepoints</a>

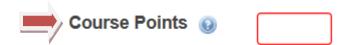

26. Prerequisite Courses: Are there any courses that the students must have completed satisfactorily, in previous semesters, in order to be eligible to register for the course? If so, please provide the course information. Please note: You must pay particular care to the field "And/Or". Some courses require that students complete one **OR** more prerequisite courses. Other courses will allow one of two or more courses to fulfill the prerequisite requirement. You may click on the green plus (+) sign to add multiple courses.

For example, if the prerequisites of the course are the following: **MATH UN1101** Calculus I, and **MATH UN1201**, Calculus III **OR MATH UN1207** and **MATH UN1208**, this is how you would enter these requirements on the form:

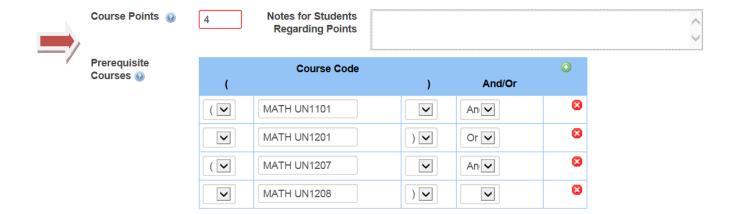

27. Non-Course Prerequisites: Some courses will demand a prior knowledge or skill, and not necessarily a prerequisite course. For instance, a sculpting course, "Sculpting with Metal", may require a prior knowledge of welding. If this is the case, kindly provide an explanation in the space provided.

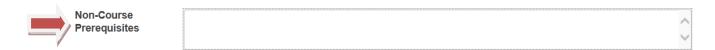

28. **Corequisite Courses**: If students are required to take one or more courses **simultaneously** with the new proposed course, please add the courses here by clicking the **green plus (+) sign**.

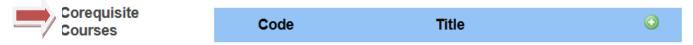

You will receive the following prompt, which will allow you to select the applicable department:

9 01/12/17

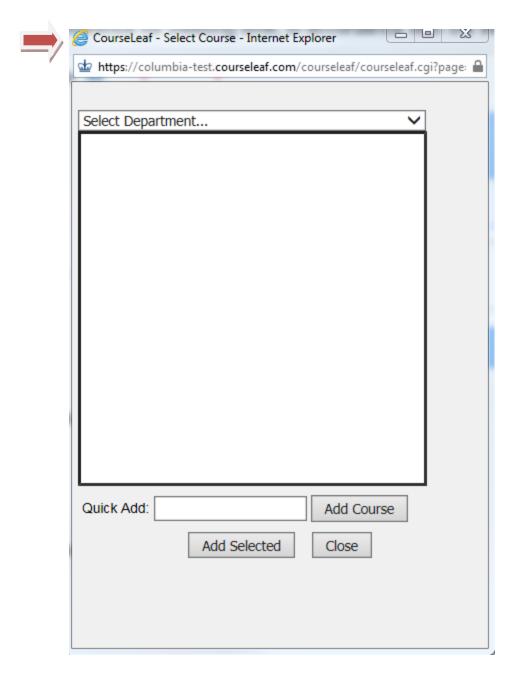

29. **Course Syllabus**: Upload course syllabus. For guidance on crafting a syllabus, please refer to this link: <a href="http://www.college.columbia.edu/facultyadmin/faculty/courseadmin/syllabus">http://www.college.columbia.edu/facultyadmin/faculty/courseadmin/syllabus</a>

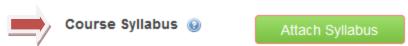

30. Syllabus Complete. Please click "Yes" if the syllabus is complete. Please click "No" if the syllabus will need revisions or additions. In that case, please click "Save Changes" at the end of the form and return to the form at a later time. Do not submit to workflow until the syllabus is complete and ready for COI review.

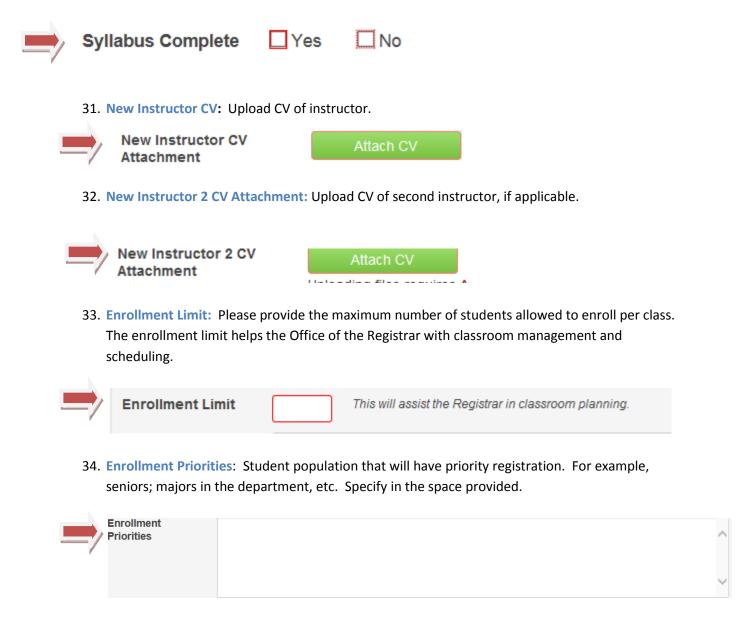

35. Requirements for majors: Is this course required to fulfill major requirements? If so, please select.

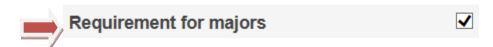

36. Requirements for majors in other departments? Does this course fulfill major requirements for another major in another department? If so, select. You will receive the following prompt:

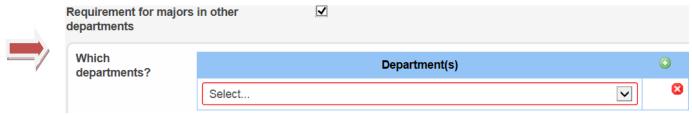

You may add multiple departments by clicking on the green plus (+) sign.

37. Elective for majors. Please select if this course can fulfill elective requirements for the major.

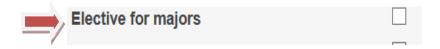

38. Final exam to be held during exam period: If the final exam will be administered during the times designated by the university, and not during the final class meeting period, select this option. This will allow the Office of the Registrar to schedule the exam.

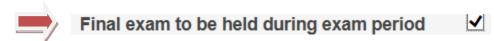

39. Consider for Science Requirement: If the instructor or DUS would like the class to be considered as an option for fulfilling the undergraduate science requirement, select this option. Once the course is approved by the CC-GS COI, it will then be reviewed by the Committee on Science Instruction to determine if it is eligible to fulfill the undergraduate science requirement.

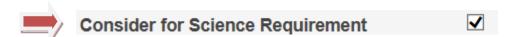

40. Consider for Global Core Requirement: If the instructor or DUS would like the class to be considered as an option for fulfilling the undergraduate Global Core Requirement, select this option. You will receive a prompt to attach a completed Global Core Checklist. Once the course is approved by the CC-GS COI, it will then be reviewed by the Committee on Global Core to determine if it is eligible to fulfill the undergraduate global core requirement.

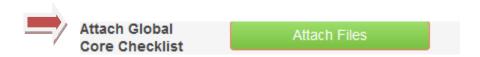

41. Were other departments consulted?: If the proposed course requires departmental review by other departments (e.g. it is an inter-disciplinary course; the course fulfills major requirements in other departments, etc.), select this option. You will be prompted to provide the departmental information.

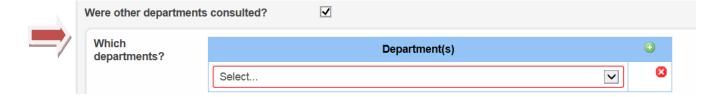

You may add multiple departments by clicking on the green plus (+) sign.

42. Does this course require review by the Barnard College Committee on Instruction? Courses taught by Barnard faculty members must be reviewed by the Barnard College COI.

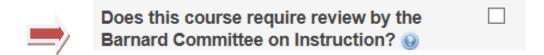

43. Instructor's permission required for enrollment: If selected, please note that students will not be able to register for the course until they receive the instructor's permission. Students will be placed on the waitlist for the course, and instructors must manage the waitlist to admit students to the course.

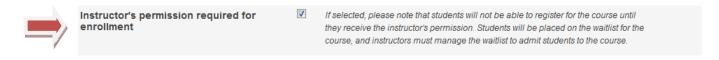

44. Fees: Are there any fees associated with this course? For example, \$125.00 Visual Arts fee or BIOL UN2501 *Contemporary Biology Laboratory*: Lab Fee \$150.00

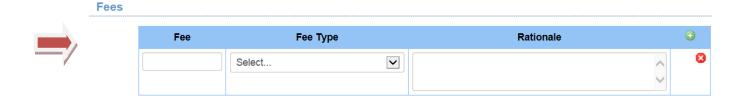

- 45. Start Workflow: By selecting this option, the following workflow will be triggered:
  - a. An automatic email notification will be sent to the Director of Undergraduate Studies and/or Director of Graduate Studies, to log into CourseLeaf CIM to review the course proposal.
  - b. Once the DUS/DGS approves the proposal, an automatic email notification will be sent to the CC-GS COI to review the course.
  - c. If additional information about the course is needed, a member of the CC-GS COI will contact the instructor and/or the department.

d. Once the CC-GS COI approves the proposal, all parties will receive notification, i.e. the original initiator of the proposal (e.g. DAAF/Undergraduate Coordinator), the DUS/DGS, the instructor, and the Office of the Registrar.

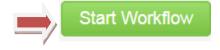

## Instructions for Editing an Existing Course in CourseLeaf Curricular Management Inventory (CIM)

- 1. Search for the course you wish to edit. You can enter a variety of parameters. Please refer to the examples below.
  - A. Search by subject code in "Search" box.

ANTH S2576

ANTH U3939

Investigating Childhood

i. Enter subject code. All courses with that particular subject code will appear in the drop-down menu.

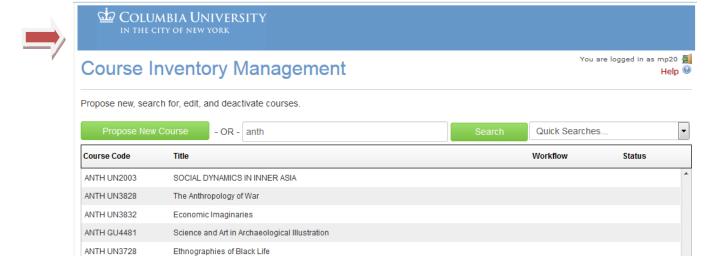

ii. Enter subject code, followed by an asterisk (\*), followed by the prefix, followed by an asterisk (\*). All courses with that particular subject code and prefix will appear in the drop-down menu.

Added

Deleted

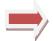

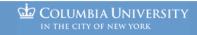

#### Course Inventory Management

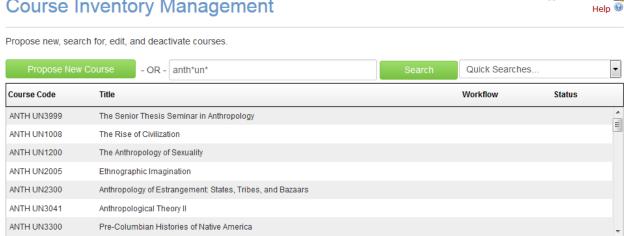

iii. Enter an asterisk, followed by the course number, followed by another asterisk, if the prefix is unknown. This method will result in all courses with that course number, regardless of prefix, subject code, and title.

You are logged in as mp20 🗐

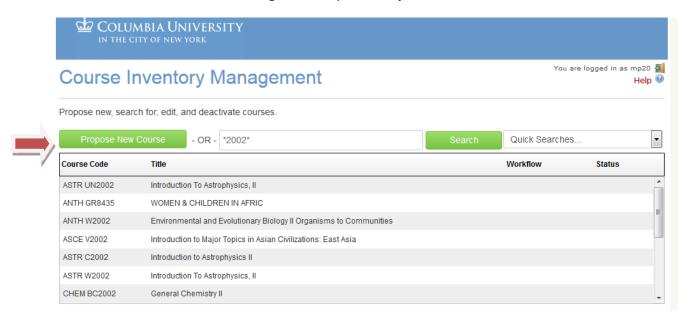

iv. Enter an asterisk, followed by a key word (s) in title, followed by another asterisk, if only the key word(s) in the title are known. This method will result in all courses with those key words in the title, regardless of subject code, prefix, and course number.

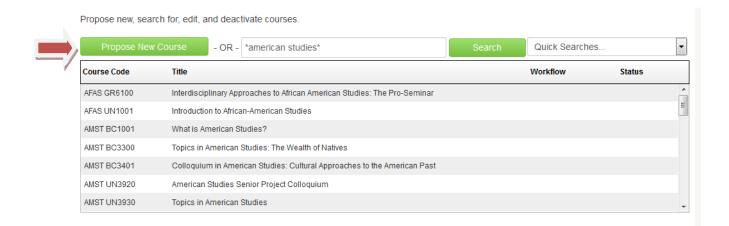

v. Enter the exact subject code, prefix, and course number.

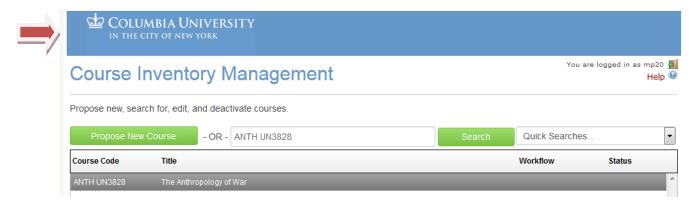

2. Hit "Enter". Press "Change Course." You will be prompted to begin changing course parameters, as applicable.

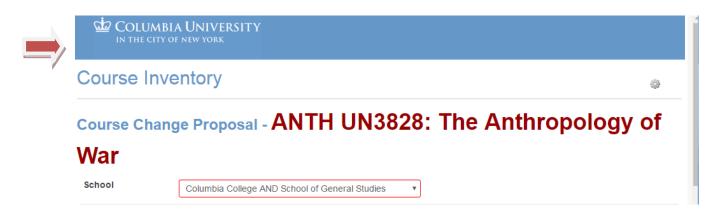

For additional guidance or explanations, please refer to steps 1-45, delineated above.